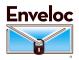

## DiskAppear Introduction February, 2017

The Enveloc DiskAppear feature is designed to make locally-attached USB external drives invisible to viruses and Trojans, especially Ransomware. The feature may be used on LocalRemote installations and/or for DiskImage (the DiskImage option may also be used for local Wireback storage.

DiskAppear must be manually configured. First, go to the Settings/Other Settings page and select one or both checkboxes:

Use DiskAppear for Image Backups Default: Yes Use DiskAppear for LocalRemote Default: No

Images: Drive will be renamed "EnvelocSwap\_nn" or "EnvelocS\_nn" LocalRemote: Drive will be renamed "EnvelocLocalRemote" or "EnvelocLR"

Click Save to save your choice. The Drive Maintenance menu should appear, if not, click Maintenance/Drive Maintenance. You will see all USB drives listed.

|   | Drive | Volume Label      | Volume Media | Volume Name                         | Status    | Date                |
|---|-------|-------------------|--------------|-------------------------------------|-----------|---------------------|
|   | H:\   | EnvelocSwap_05    | USB          | Maxtor OneTouch USB Device          | Available | 2017-02-06T10:31:51 |
|   | J:V   | Factory USB Drive | USB          | TOSHIBA External USB 3.0 USB Device | Available | 2017-02-06T10:31:51 |
| Γ | I     |                   |              |                                     |           |                     |

Any without the Enveloc name designation will be renamed and added to DiskAppear inventory when you click the "Add" button. In the case, "Factory USB Drive" would be renamed to "Enveloc\_Swap\_06."

At backup time for LocalRemote installations, the drive labeled EnvelocLocalRemote will be unhidden, will receive the local copy of the backup, and then the drive will be hidden again. For DiskImages or WireBacks, the EnvelocSwap drive containing the oldest copy of that job will be Unhidden, written to, and Hidden again.

You can test the drive's ability to Hide and UnHide with the buttons on the Drive Maintenance screen. Some USB drives have slow response times or unusual architecture that prevents them from reacting correctly to the DiskAppear technology, so we recommend that you test the Hide/UnHide feature when adding a new drive.

If you need to access the backups on those drives, they should be UnHidden through the Drive Maintenance menu.

Drives will be automatically Re-Hidden after reboots should the Enveloc program terminate abnormally.

We cannot guarantee that malware will be unable to discover the local backups. Therefore it is essential to also maintain offsite copies through Enveloc, which are indeed immune to malware on your computer. We are also confident the DiskAppear system will provide great convenience of access to Disk Images and other backups when malware does infect your computer.

## IMPORTANT – See DiskAppear Requirements on a separate information sheet